## Make a call with Wi-Fi Calling – iPhone

1. To turn on Wi-Fi calling, go to **Settings** > **Phone** > **Wi-Fi Calling**.

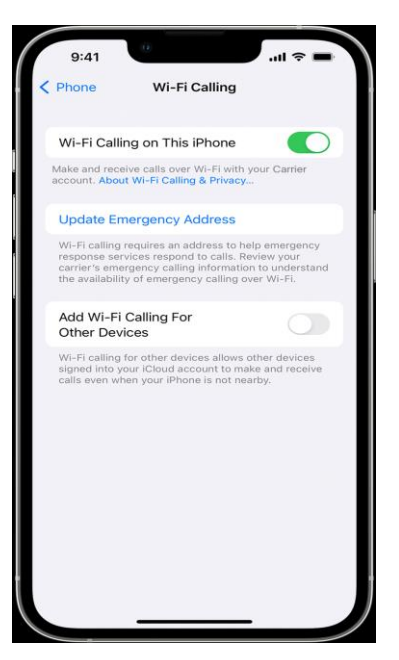

2. Select **Enable**.

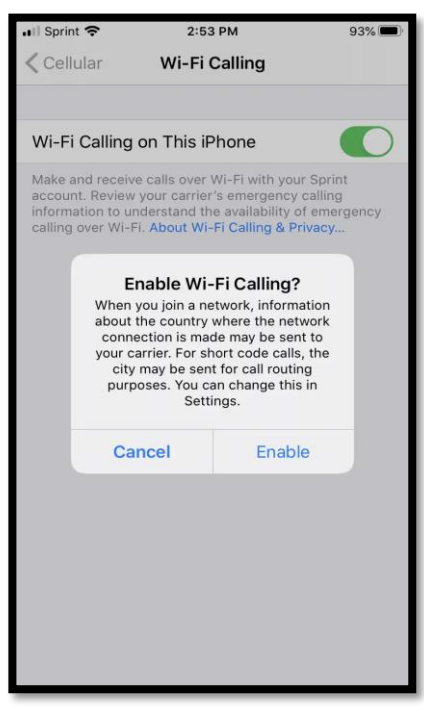

3. If Wi-Fi Calling is available, you will see "**Wi-Fi**" in the status bar while viewing Control Center. Then your calls will use Wi-Fi Calling.

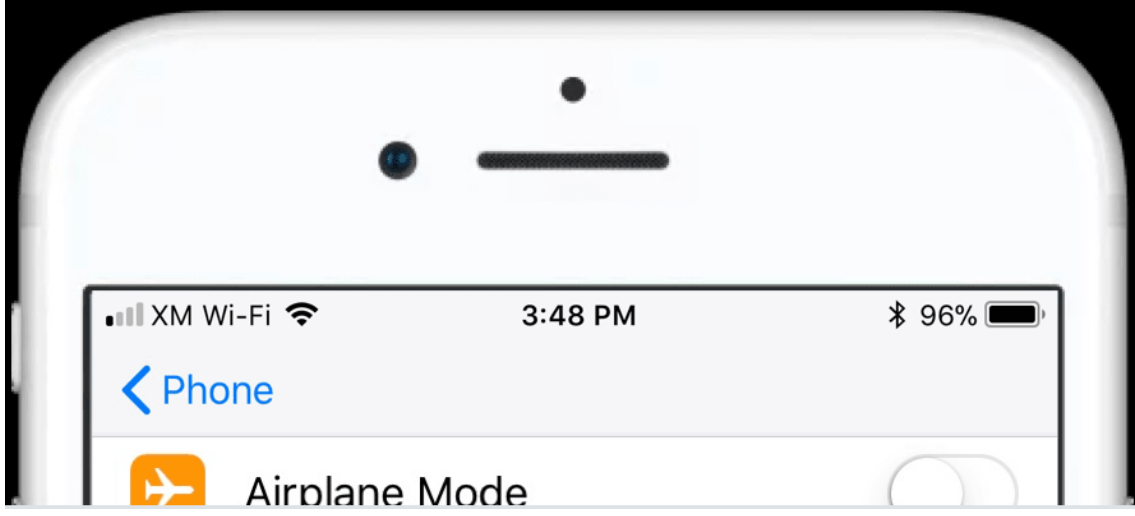

If you have enabled Wi-Fi Calling, your iPhone will prioritize using cellular service for emergency calls. However, if cellular service is not available, it will attempt to make the call over Wi-Fi. Your device's location maybe use to assist in any emergency calls you place, even if you have not enabled Location Services.